# Instructions for the TeenVestor<sup>®</sup> Stock Game

Setting up a dummy trading portfolio (also called a mock or virtual portfolio) is one way Teenvestors (teenage investors like you) can overcome the fear of taking that first step in investing. Using virtual dollars and virtual stock market simulators that pull stock prices from the real market, you get a taste of the ups and downs of the stock market. [For more information on the basics of investing in the stock market, see the TeenVestor Stock Certification Course (<u>https://teenvestor.thinkific.com/courses/stocks</u>) and the free material available on <u>www.teenvestor.com</u>.]

#### Using The TeenVestor Stock Game

With the TeenVestor Stock Game you can:

- 1) Set up your own dummy portfolio so you can track your own stocks; and/or
- 2) Set up your own dummy portfolio so you can compete with other Teenvestors or your friends to see who can make the most virtual profit.

#### Two Stock Competitions You Can Join

Before you can create your own dummy portfolio, you have to join a stock competition in the TeenVestor Stock Game. Each competition has its rules and regulations about what type of stocks you can buy, the amount of initial virtual cash you can play with, etc.

Each competition has a different purpose in terms of helping you in your investing journey. Currently, the TeenVestor Stock Market Game has 2 competitions which are open for a 1-year period: "The Dow-Only Competition" and "The Unrestricted Competition". You can join either one or both. Other people can join as well so there will be a rank for participants in each competition.

#### **The Dow-Only Competition**

- You can only invest in the 30 Dow stocks
- Start with \$2,000 in virtual cash
- Recommended for Teenvestors because the Dow Stocks are generally less risky and plenty of research material is available to help you understand the financials of these companies and what they do.
- There is no short-selling allowed (i.e. selling stock you don't own by borrowing money from an online broker)

#### Unrestricted Competition

- You can invest in stocks traded on the NYSE, AMEX, or NASDAQ
- Start with \$10,000 in virtual cash
- Ideal for investors beginners who want to invest in a wider universe of stocks traded in the US stock market.
- There is no short-selling allowed (i.e. selling stock you don't own by borrowing money from an online broker)

# Participating In The TeenVestor Stock Game

# #1. Sign Up

Log into <u>www.teenstockgame.com</u> .

Sign up with a username and password. You will have to confirm this in your email.

## #2. The Dashboard Menu Item

Once you log in, you will be brought to the "Dashboard" screen which shows information like the most popular stocks traded on the platforms and the most profitable traders.

All the information here such as "Top Traded", "Top Traders", "Top Profitable Trades" relate to everyone who has entered any of the competitions so far.

This is interesting but as a new user, you have not entered into any competitions yet.

At the bottom of this screen, you will see that you have not yet entered into any competitions as show in the screen below.

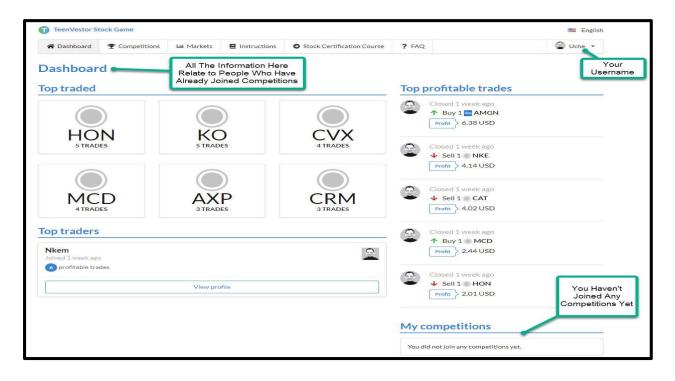

# **#3.** The Competitions Menu Item (How You Join a Competition)

There are only 2 open competitions – 1) The Dow Competition (only Dow stocks), and 2) Unrestricted Competition (any US stocks traded on the NASDAQ, NYSE and AMEX). You have to join an existing competition which we set up. Each competition has its own requirements. For example, "The Dow Competition" only allows you to buy and sell the stocks of the 30 companies in the Dow Industrial Average. The other competition allows you to buy any stocks traded on any US stock exchanges.

After clicking the "Competitions" menu items you will see the following screen:

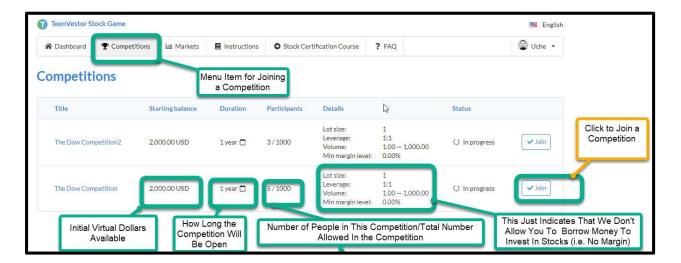

You can join a competition by clicking on the "join" button (see yellow balloon call out). After joining, you will get the following screen:

| Dashboard                 | hboard The Competitions Let Markets Ele Instructions |                   |           |              | ock Certification Course ? FAQ                         |                                      |               | 🔮 Uche 🝷 |                                                             |
|---------------------------|------------------------------------------------------|-------------------|-----------|--------------|--------------------------------------------------------|--------------------------------------|---------------|----------|-------------------------------------------------------------|
| ompetiti                  | ons                                                  |                   |           |              | Notice That You \<br>The Compet                        |                                      |               |          |                                                             |
| uccess<br>ou successfully | ioined the "The Dow (                                | Competition" comp | petition. |              |                                                        |                                      |               | ×        |                                                             |
| Title                     | St                                                   | arting balance    | Duration  | Participants | Details                                                |                                      | Status        |          |                                                             |
|                           | petition2 2,                                         | 000.00 USD        | 1 year 📋  | 3/1000       | Lot size:<br>Leverage:<br>Volume:<br>Min margin level: | 1<br>1:1<br>1.00 - 1,000.00<br>0.00% | 🔅 In progress | ✓ Join   | After Joinin<br>The Notificat<br>Will Turn fro<br>"Join" to |
| The Dow Com               |                                                      |                   |           |              |                                                        |                                      |               |          | //View                                                      |

# #4. Buying Stocks for Your Portfolio

After clicking "view" from the previous menu in Item #4, you can begin buying stocks for your portfolio by entering the stock name in the "Search" in the screen below. Begin entering the name of a company and the stock symbol should show up. Click on the stock name. After entering a stock, you then will have to enter how many shares you want to buy.

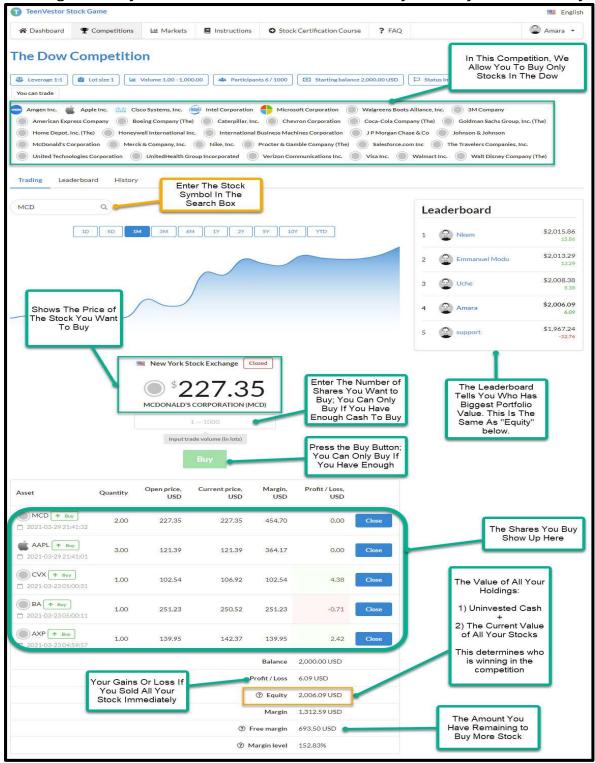

## **#5. Selling Stocks for Your Portfolio**

To sell stock, you will have to "close" out your transaction. You do so by clicking the blue "close" button. When you close out a transaction, all the stocks associated with that transaction are sold and your cash amount increases, giving you more cash to invest in other stocks.

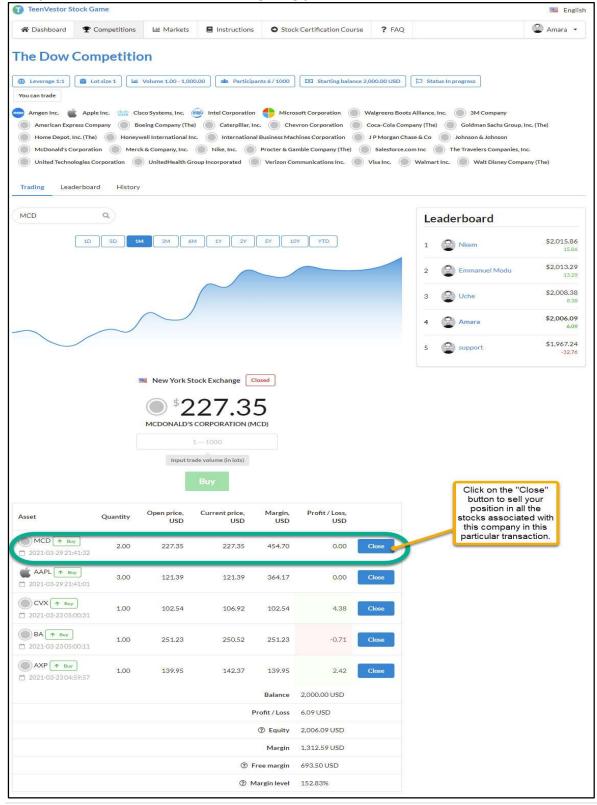

### #6. The "Leaderboard" Sub-Menu In the "Competitions" Menu

This menu just gives a bit more details about the stocks bought and sold.

| TeenVe                                                                                                    | estor Stock Game |                                      |                                                      |                                          |                   |                          | 📕 English   |                                                                                                    |  |
|----------------------------------------------------------------------------------------------------|------------------|--------------------------------------|------------------------------------------------------|------------------------------------------|-------------------|--------------------------|-------------|----------------------------------------------------------------------------------------------------|--|
| A Dasht     Dasht     The D                                                                                                    | ow Competitio    | Liii Markets N /olume 1.00 - 1,000.0 | <ul> <li>Instructions</li> <li>Participan</li> </ul> | Stock Certification Courses<br>ts 6/1000 |                   | Status In progress       | 🔮 Amara 🔹   | The Amount Of Gain<br>Or Loss Each<br>Competitor Has Made<br>On The Initial Amount<br>Of Money He or She<br>Was Given To Invest. |  |
| You can trade         You can trade         American Express Company       Boeing Company (The)       Caterpillar, Inc.       Microsoft Corporation       Walgreens Boots Alliance, Inc.       3M Company         American Express Company       Boeing Company (The)       Caterpillar, Inc.       Chevron Corporation       Coca-Cola Company (The)       Goldman Sachs Group, Inc. (The)       In This Case, The Initial Amount to Invest.         Hogne Depot, Inc. (The)       Honeywell International Inc.       International Business Machines Corporation       JP Morgan Chase & Co       Johnson & Johnson         McDonald's Corporation       Merck & Company, Inc.       Nike, Inc.       Procter & Gamble Company (The)       Salesforce.com Inc.       The Travelers Companies, Inc.         Trading       Leaderboard       History       Number of Times You Bought or Sold Stocks       You Actually Closed Out       You Actually Closed Out |                  |                                      |                                                      |                                          |                   |                          |             |                                                                                                    |  |
| Place                                                                                                    | Name             | Trades count                         | Max loss, USI                                        | D Max profit, USD                        | Total volume, USD | Total Profit / Loss, USD | Equity, USD |                                                                                                    |  |
| 1                                                                                                    | Nkem             | 27                                   | -13.7                                                | 2 6.38                                   | 5,687.19          | 15.86                    | 2,015.86    | This Is The<br>Leaderboard                                                                                                    |  |
| 2                                                                                                    | Emmanuel Modu    | 9                                    | 0.0                                                  | 0.00                                     | 2,022,47          | 13.29                    | 2,013.29    |                                                                                                    |  |
| 3                                                                                                    | Uche Uche        | 11                                   | -0.5                                                 | 6.40                                     | 1,585.86          | 8.38                     | 2,008.38    |                                                                                                    |  |
| 4                                                                                                    | Amara 🛛 You      | 5                                    | 0.0                                                  | 0.00                                     | 1,312.59          | 6.09                     | 2,006.09    |                                                                                                    |  |
| 5                                                                                                    | support          | 1                                    | 0.0                                                  | o 0.00                                   | 1,607.28          | -32.76                   | 1,967.24    |                                                                                                    |  |

# **#7.** The "History" Sub-Menu In the "Competitions" Menu Before Any Trades

This is the screen before actually selling or "closing" out any of the stocks purchased. By closing out, we mean taking in any profit or loss by selling a stock. The competition refers to the selling or closing out of a stock as a TRADE. If you are holding stock in your portfolio but you have not "cashed out" by selling the stock, no trades will be recorded. That is what has happened here. In the next item (#9), we will show you what happens when we sell two of the shares.

| TeenVestor S                                                                                 | ock Game                                                                                             |                      |                                                                         |                                                                                              |                                                                       |                                                                       | 🔤 English                                                                                                    |
|----------------------------------------------------------------------------------------------|----------------------------------------------------------------------------------------------------|----------------------|-------------------------------------------------------------------------|----------------------------------------------------------------------------------------------|-----------------------------------------------------------------------|-----------------------------------------------------------------------|----------------------------------------------------------------------------------------------------|
| 😭 Dashboard                                                                                  | <b>P</b> Competitions                                                                                | 네 Markets            | Instructions                                                            | Stock Certification Course                                                                   | ? FAQ                                                                 | ۲                                                                     | Amara 👻                                                                                                    |
| Leverage 1:1 You can trade     Amgen Inc.     Amgen Inc.     McDonald's C     United Technol | Apple Inc. the Clsc<br>ess Company Boe<br>nc. (The) Honeyw<br>prototion Merck.<br>logies Corporation | /olume 1.00 - 1,000. | Intel Corporation<br>Caterpillar, Inc.<br>International E<br>Nike, Inc. | Microsoft Corporation  Corporation  Corporation  Corporation  Procter & Gamble Company (The) | algreens Boots J<br>oca-Cola Compa<br>P Morgan Chas<br>Salesforce.com | any (The) Goldman Sachs Group, Inc. (The<br>se & Co Johnson & Johnson | This section contains stocks you've<br>bought AND sold to take in actual<br>gains or losses. In this competition, |

# #8. The "History" Sub-Menu In the "Competitions" Menu After A Trade

This is the screen after closing out two transactions – American Express and Chevron. By closing out, we mean taking in profit or loss by selling stocks. The competition refers to the selling or closing out of a stock as a TRADE. If you are holding stock in your portfolio and you have "cashed out" by selling any of the stocks, trades will be recorded in this section.

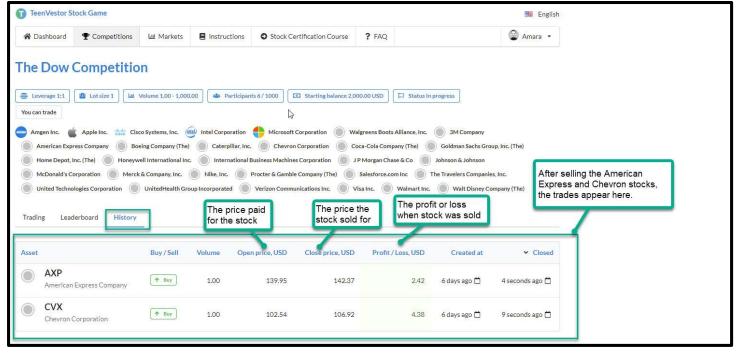

## #9. The "Markets" Menu

The "Markets" menu shows all the trades for each stock for all the competitions, not just the one you've entered. It may not be very useful to you unless you want to see what the collective competitors are buying or selling.

## #10. The "Stock Certification Course" Menu

Playing with a dummy stock portfolio is fine but you need the knowledge to invest in great quality stocks you can hang on to for a while.

You can get this knowledge through the TeenVestor Stock Certification Course (<u>https://teenvestor.thinkific.com/courses/stocks</u>), which you can access by clicking the "Stock Certification Course" menu.

It does not matter whether the stock market is going up or going down, you will learn how steady investment in quality stocks can put you way ahead of your peers financially through this course.